## **Matematický model funkce aorty**

## **Úvod:**

Simulace funkce aorty je založena na jednoduchém pružníkovém modelu.

## **Potřeby:**

Počítač se simulačním programem **Aortic\_Model 2018**

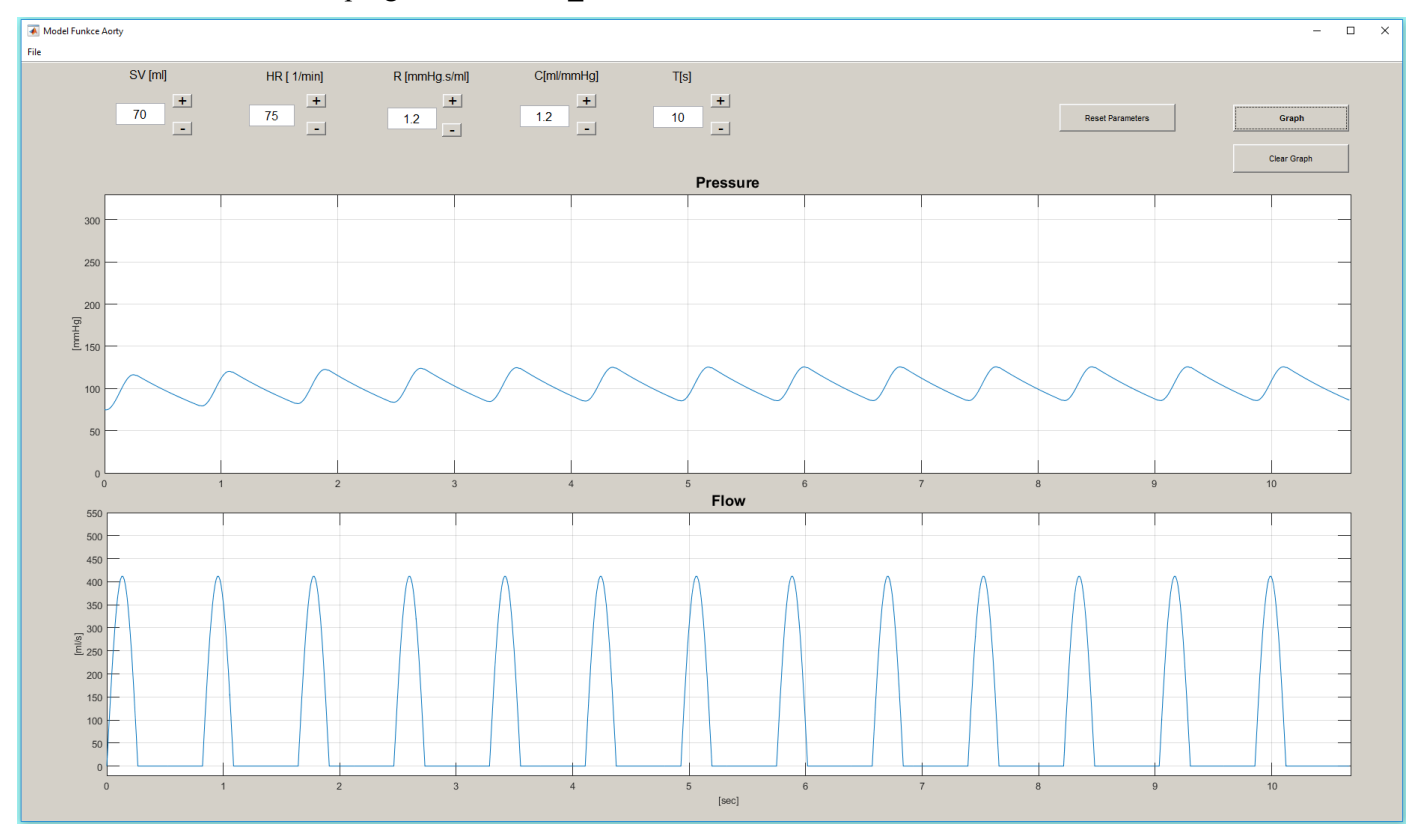

## **Postup:**

1. Spusťte program **Aortic\_Model 2018** dvojklikem na ikonu na ploše.

- 2. Otevře se nové okno, které je potřeba maximalizovat, aby se objevily popisky jednotlivých tlačítek.
	- v horní části obrazovky jsou zobrazena tlačítka +  $a -$ , kterými je možné zvýšit nebo snížit hodnotu níže uvedených veličin
	- celkem budete pracovat se čtyřmi veličinami systolickým výdejem (SV; přednastaveno 70 ml), tepovou frekvencí (HR; přednastaveno 75/min), periferním odporem (R; přednastaveno 1,0 mmHg∙s/ml) a poddajností cév (compliance, C; přednastaveno 1,2 ml/mmHg). Parametr času (přednastaveno 10 sekund) není v průběhu cvičení potřeba měnit.
	- v pravém horním rohu se nacházejí tři tlačítka: *Graph*, *Clear graph* a *Reset parameters*. Kliknutím na tlačítko *Graph* (Graf) vykreslíte záznamy změn tlaku a průtoku odpovídající přednastaveným parametrům. Tlačítko *Clear graph* vymaže zobrazený graf a tlačítko *Reset parameters* vrátí hodnoty výše uvedených veličin na výchozí přednastavené hodnoty.
	- ve střední části obrazovky se nachází okno, ve kterém se budou vykreslovat změny tlaku v aortě na podkladě přednastavených parametrů, na ose x je čas, na ose y je tlak krve v mmHg
	- ve spodní části obrazovky se nachází okno, které zobrazuje průtok krve přes aortální chlopeň, na ose x je čas a na ose y ml/s.